## 1. Go to: [http://icdcs2022.ujn.edu.cn/index.htm,](http://icdcs2022.ujn.edu.cn/index.htm) and click 'Login' button

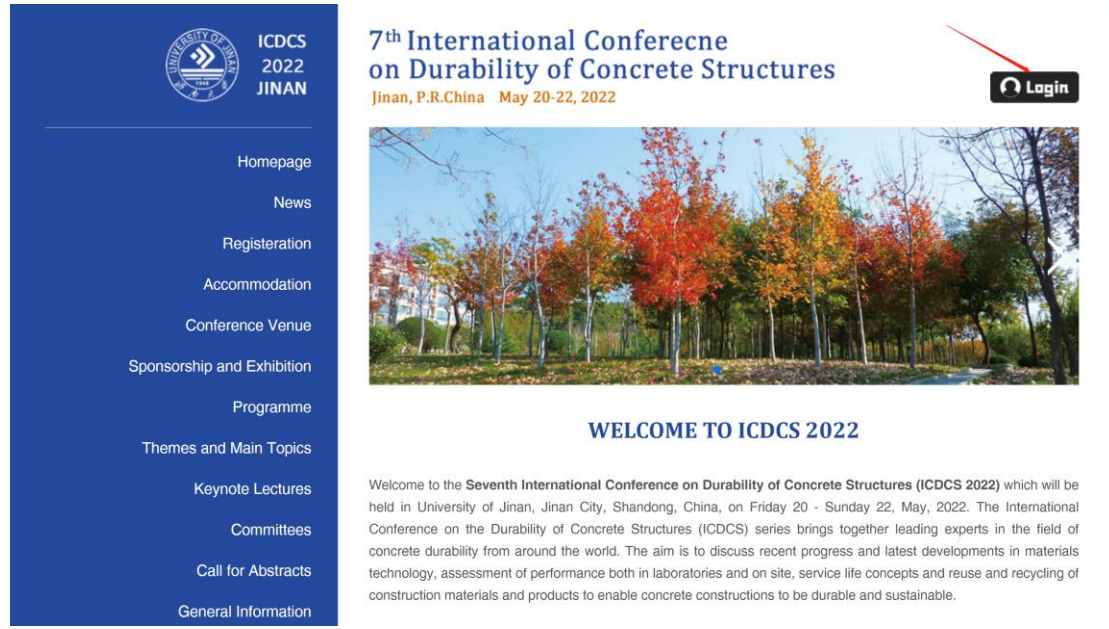

## 2. Click 'Sign up' button

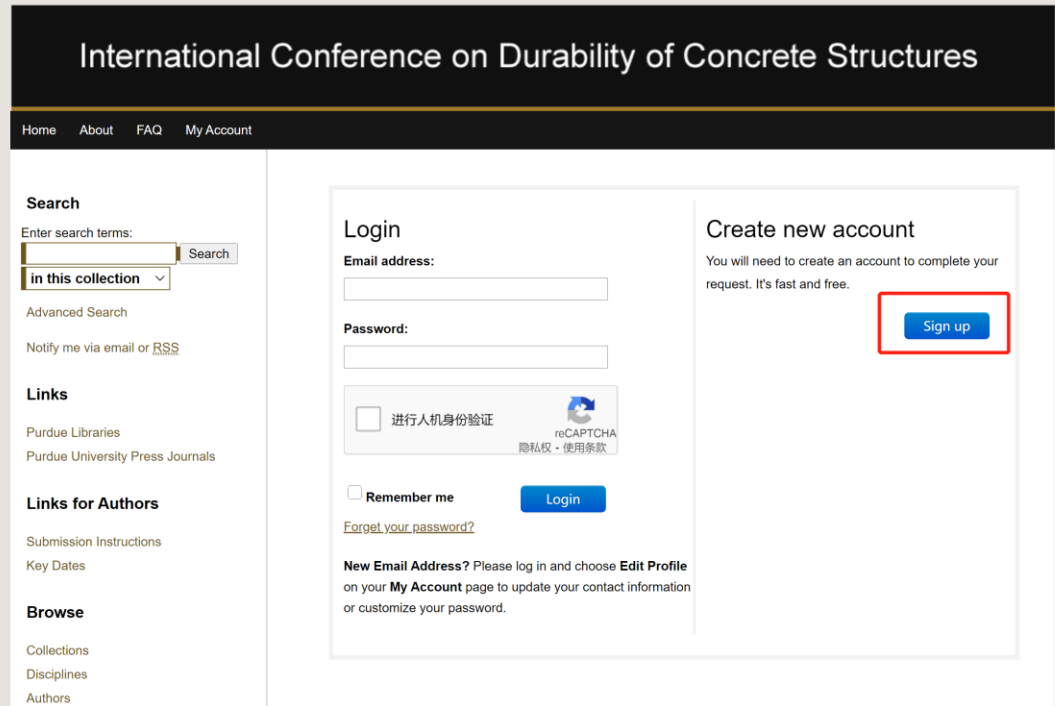

3. Please complete this form to create your user account and click 'Sign up' button. You will receive an email confirmation shortly.

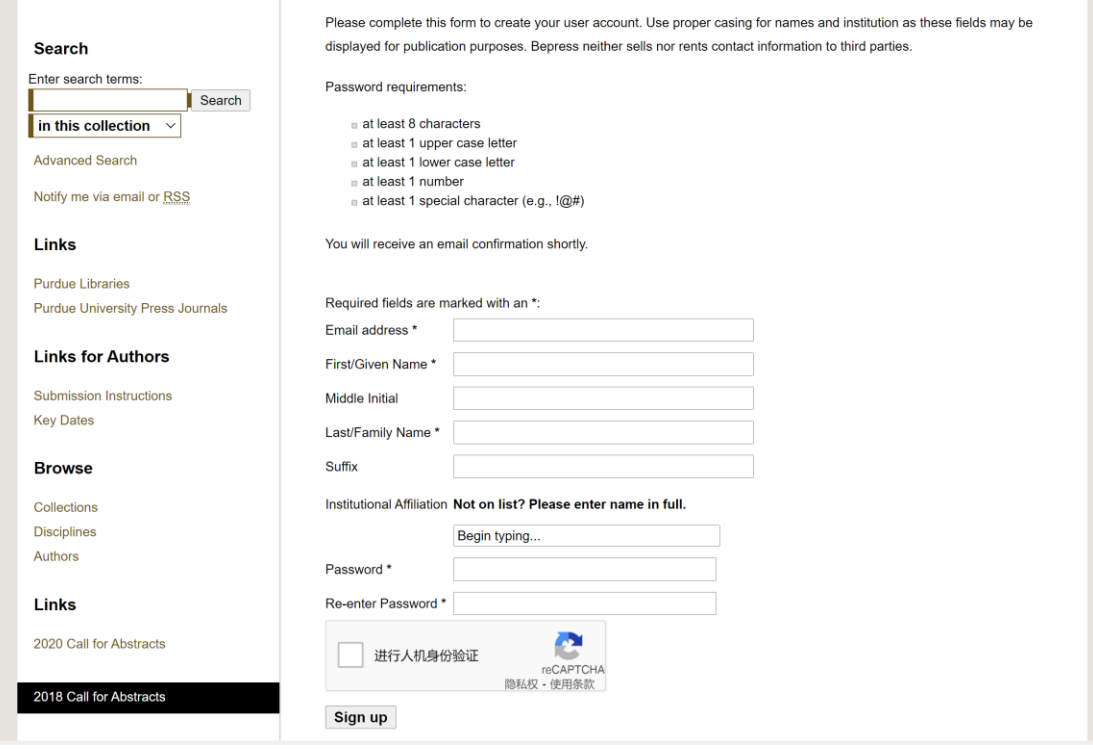

4. Go to: [http://icdcs2022.ujn.edu.cn/index.htm,](http://icdcs2022.ujn.edu.cn/index.htm) then log in by using the registered account and password

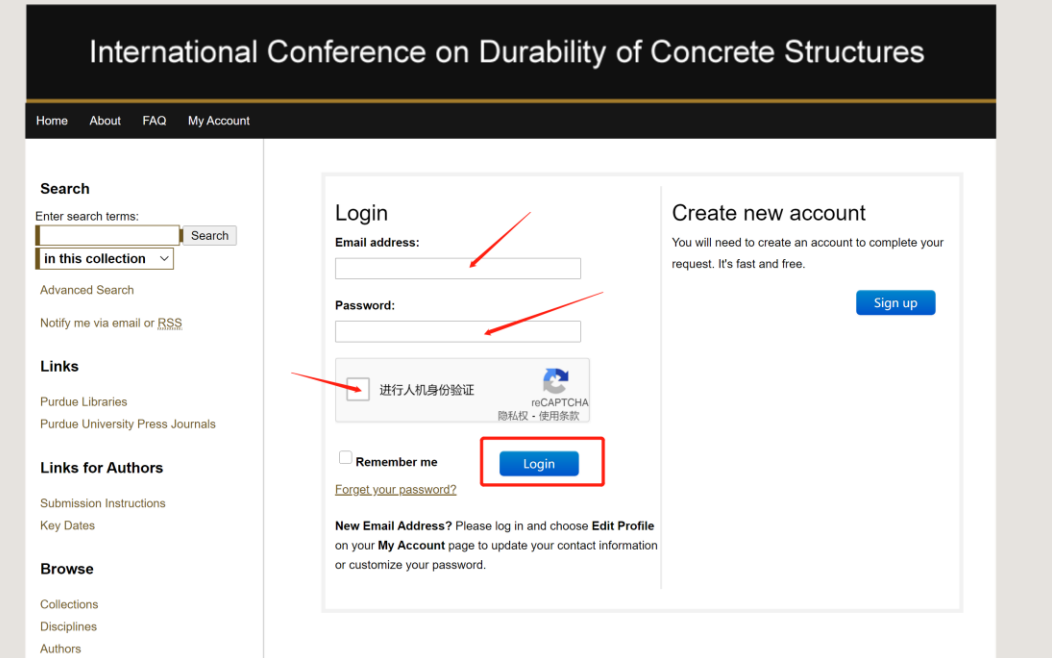

5. Fill the required information and Abstract/Full-paper information, and then click 'Submit' button to submit your abstract.

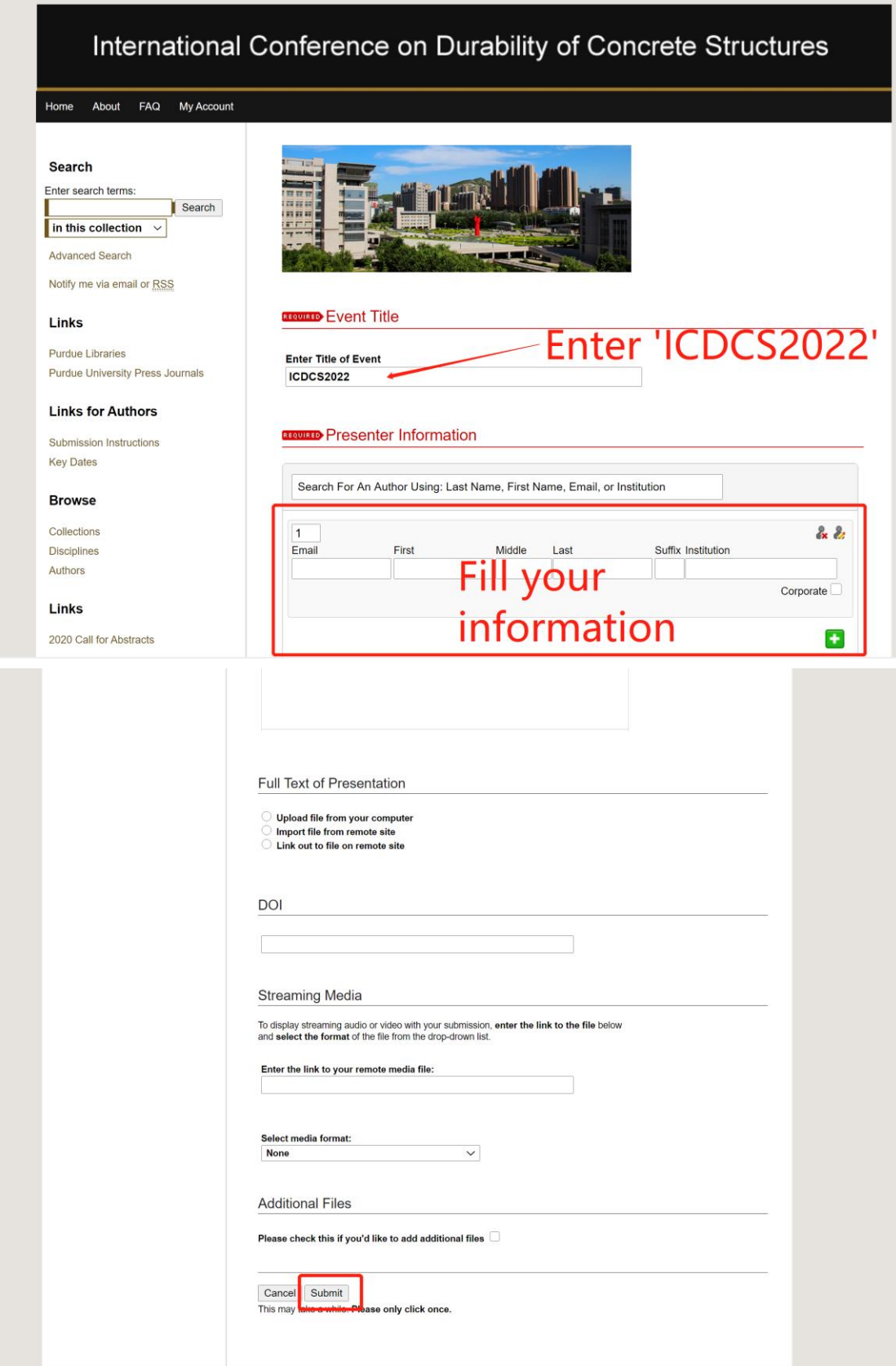